# **Honeywell**

# **Total Connect Box HMI8EU-STD8EG**

# **Installationshandbuch**

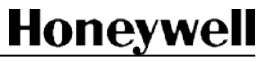

# **Inhalt**

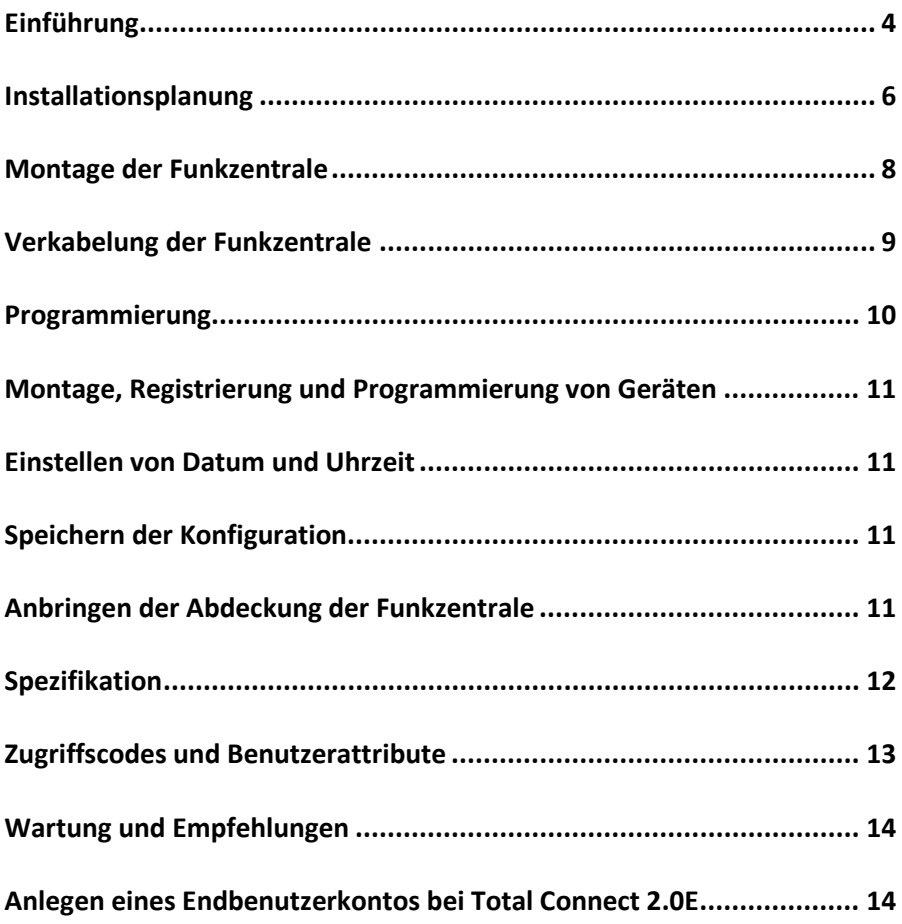

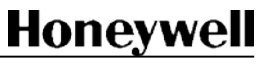

# **Einführung**

Total Connect Box ist eine Funkzentrale mit GSM/GPRS und Ethernet Kommunikation. Die Funkverbindung zwischen den verschiedenen Systemkomponenten ermöglicht eine einfache Installation bei nur kleinem Verkabelungsaufwand. Diese Ausführung kann in Verbindung mit den drahtlosen Geräten der Serien M, z. B. DOM, verwendet werden.

Total Connect Box kann mithilfe der folgenden Tools programmiert werden:

• DOMOPC Programmierungs-Tool. Detaillierte Informationen hierzu finden Sie in der DOMOPC Online-Hilfe.

### **Geräteetikett**

Handelsreferenz Produktreferenz Herstellungsdatum

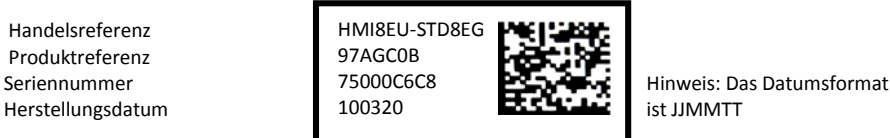

Die Softwareversionsnummer ist auf einem an der Verpackung der Funkzentrale angebrachten Etikett (z. B. SW: M28) sowie auf einem kleinen Etikett auf der Steckplatte angegeben.

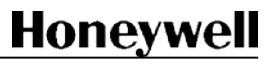

### **Systembetrieb**

Nach der Installation ermöglicht das Total Connect Box-System die Überwachung von drei verschiedenen Bereichen am Standort:

- Bereich A = der Perimeter oder das Erdgeschoss
- Bereich B = der Rest des Hauses
- Optionaler Bereich C. Die Konfiguration des Bereichs C hängt von den allgemeinen Parametern "Meldergruppe bei Scharfschalten mit Hauptbereich verknüpft" und "Meldergruppe bei Unscharfschalten mit Hauptbereich verknüpft" ab.
- Hauptbereich (alle Geräte im Gebäude entspricht "Away" in Großbritannien)
- Teilraum (ein Teil des Hauptbereichs im Gebäude, in der Regel als in das System integrierte Geräte eingesetzt – entspricht "Home" in Großbritannien)
- Meldergruppe (zusätzliche Geräte, zum Beispiel ein zweiter Perimeter oder eine Garage – in Großbritannien nicht generell verwendet)

### **Scharfschaltung und Unscharfschaltung**

Die Scharfschaltung und Unscharfschaltung kann wie folgt vorgenommen werden:

- Über Tastenfelder und Schlüsselanhänger, die Hauptbereichen, Teilräumen, der Meldergruppe oder allen Bereichen zugeordnet werden können.
- Programmierungs-Tools. Diese Funktion ist je nach Produktversion und länderspezifischen Bestimmungen erhältlich

#### **Benutzer**

Schlüsselanhänger, Tastenfelder und Codes, die einen Zugriff auf das Alarmsystem ermöglichen, können maximal 10 Benutzern zugewiesen werden (einschließlich eines Master-Benutzers). Jedem Benutzer kann für die einzelnen Tastenfelder ein eigener Code und/oder ID-TAG zugewiesen werden.

Der Systembetrieb durch Benutzer kann erfasst, gespeichert und an die Überwachungsstation übermittelt werden. Zusätzlich kann Total Connect Box so programmiert werden, dass bei Scharfschaltung und Unscharfschaltung des Systems ein Bildersatz verwendet wird, der an die Überwachungsstation gesendet wird. Darüber hinaus sind bei einigen Produktversionen spezielle Profile für zeitlich begrenzten Zugriff und Takterzeugung verfügbar..

### **Alarmerkennung**

Die Zugriffsgeräte können wie folgt konfiguriert werden:

- Direkt: direkte Auslösung, ein Gerät befindet sich außerhalb des Zugriffs.
- Verzögert: mit einer programmierbaren Eingangs-/Ausgangsverzögerung von 0 bis 90 Sekunden (für Hauptbereiche, Teilräume oder Meldergruppen).

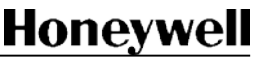

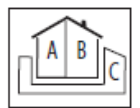

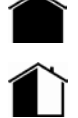

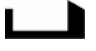

• Gemischt: direkte bzw. verzögerte Auslösung, sofern ein verzögertes Gerät zuerst aktiviert wurde.

Technische Geräte, wie z. B. Überflutungs- und Temperaturmelder, sind dauerhaft scharfgeschaltet und lösen unabhängig vom Scharfschaltungsstatus aus.

### **Alarmsignalisierung**

Für den Lautgeber können die folgenden Betriebsarten programmiert werden:

- Sirene wird nach einem Einbruch aktiviert.
- Sirene wird nach einer Manipulationserkennung nur dann aktiviert, wenn das System scharfgeschaltet oder unabhängig vom Scharfschaltungsstatus ist.
- Sirene wird bei Branderkennung aktiviert.

Die Länge des Sirenensignals bei einem Einbruch kann auf maximal 4 Minuten programmiert werden.

Die Aktivierung des Lautgebers kann auch verzögert werden, bis das Alarmsignal übertragen wurde.

Die Länge des Alarms der Feuersirene ist auf 5 Minuten festgelegt und kann um bis zu 5 Minuten verlängert werden.

### **Alarmübertragung**

Total Connect Box ist mit einem digitalen Transmitter zum Senden von Daten via einer Ethernet+GSM/GPRS-Karte ausgestattet; die Daten können übertragen werden an:

• Eine Notruf- und Serviceleitstelle mithilfe der folgenden Protokolle: Secom3

## **Installationsplanung**

Um eine erfolgreiche Installation zu gewährleisten, wird empfohlen, die Position der einzelnen Systemkomponenten auf einer Gebäudezeichnung zu markieren.

Positionieren Sie die Funkzentrale und die Peripheriegeräte so, dass eine Optimierung der GSM-Signalstärke (falls benötigt) und des Funkempfangs erreicht wird.

**Anmerkung:** Die Funkübertragung kann durch verschiedene Materialien abgeschwächt werden (Holz, Artex, Ziegel, Beton, Bewehrungsstahl). Durch metallische Oberflächen, wie z. B. Spiegel, Stahlblech, Dampfabscheider aus Aluminium oder feinmaschiges Drahtgeflecht, kann es sogar reflektiert werden.

Positionen, die bei der Montage der Funkzentrale zu vermeiden sind:

- Metallobjekte, z. B. Wassertanks
- 230-V-WS-Kabel oder Verbraucheranschlüsse
- Positionen direkt neben Lautsprechern

An das Stromnetz kann die Funkzentrale entweder über eine Steckdose oder direkt an den Sicherungsautomaten in der Unterverteilung angeschlossen werden.

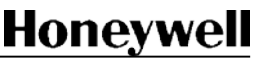

### **Interne Aufteilung und Anschlüsse der Funkzentrale**

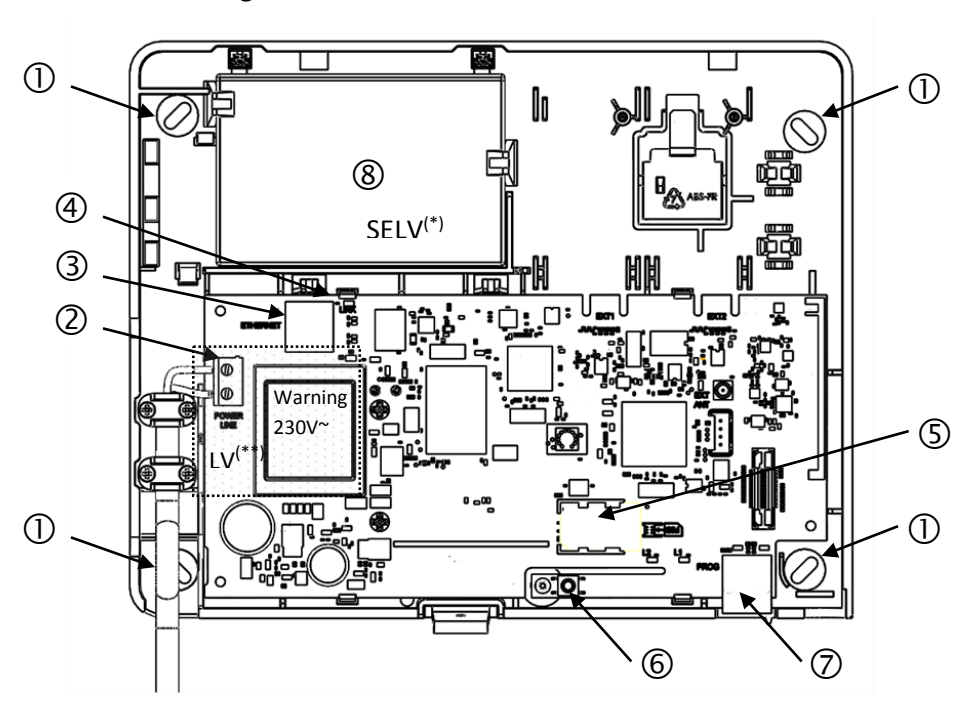

- 1 Befestigungslöcher
- 2 Netzanschluss (POWER LINK)
- 3 Ethernet RJ45 Stecker (ETHERNET)
- 4 Ethernet LED (LINK)
- 5 SIM-Halter
- 6 Sabotageschalter
- 7 Programmierung RJ45 Stecker (PROG)
- 8 Batteriefach (4V 3.5Ah)
- *\* SELV (Safety Extra Low Voltage): Sicherheitskleinspannung*
- *\*\* LV (Low Voltage): Niedrigspannung*

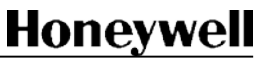

# **Montage der Funkzentrale**

Zum Betrieb der Funkzentrale wird eine 4-Volt-3,5-Ah-Pufferbatterie benötigt, die separat bei Honeywell erhältlich ist: Teilenummern ELECKSON BPEL040035, SONNENSCHEIN A504/3.5S, oder CASIL CA435.

#### **ACHTUNG: INSTALLIEREN SIE DIE FUNKZENTRALE SO, DASS SICH DAS BATTERIEFACH AN DER OBERSEITE BEFINDET. BEI EINER ANDEREN AUSRICHTUNG DES GERÄTS KANN ES ZUM AUSLAUFEN DER BATTERIEN KOMMEN.**

1. Entfernen Sie die Abdeckung der Funkzentrale.

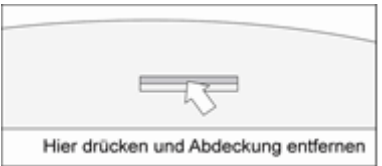

2. Halten Sie die Funkzentrale in der gewünschten Montageposition und markieren Sie die Positionen der Befestigungslöcher.

**Anmerkung:** Achten Sie darauf, dass die Wand flach genug ist, um die Feder des Sabotageschalters zusammenzudrücken. Stellen Sie die Befestigungen entsprechend dem Gewicht der Funkzentrale mit eingesetzten Batterien ein.

**Vorsicht: Entfernen Sie die Funkzentrale, bevor Sie mit dem Bohren von Löchern beginnen.**

- 3. Entfernen Sie die Steuerzentrale von der Wand und bohren Sie die Befestigungslöcher.
- 4. Legen Sie die Batterie in die Steuerzentrale ein und befestigen Sie diese wie abgebildet mit dem Klettband.

**Vorsicht: Schließen Sie die Batterie noch nicht an.**

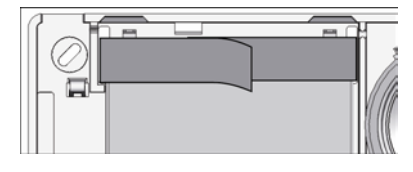

- 5. Legen Sie bei Verwendung der GPRS-Kommunikationstechnik eine SIM-Karte ein.
- 6. Führen Sie Netzkabel und Telefonleitung durch die Unterseite der Funkzentrale und schrauben Sie das Gerät an der Wand fest.

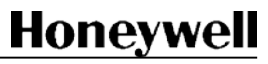

Beim Anschluss der Funkzentrale an das Stromnetz müssen alle nationalen und regionalen Bestimmungen und Richtlinien beachtet werden.

Die Funkzentrale ist ein Gerät der Klasse 2, versorgt mit Hauptstrom 230V . Ein eingebauter Transformator sichert die Versorgung der Funkzentrale und die Batterieaufladung.

Die Zentrale sollte auf einer Linie an das Stromnetz angeschlossen sein, geschützt durch einen 2 poligen Sicherungsschalter 16A.

#### **ACHTUNG: ALLE ELEKTRISCHEN ANSCHLÜSSE MÜSSEN VON EINER AUTORISIERTEN FACHKRAFT AUSGEFÜHRT WERDEN.**

#### **VORSICHT: DIE BATTERIE NICHT IN DER FUNKZENTRALE LASSEN, WENN DIESE NICHT AN DAS STROMNETZ ANGESCHLOSSEN IST.**

1. Verwenden Sie zum Anschluss des Gerätes an das Stromnetz ein biegsames Kabel (2 x 0,75 mm2) oder ein steifes Kabel (2 x 1 mm2) und befestigen Sie dieses mit einem Kabelbinder.

Verwenden Sie einen weiteren Kabelbinder, um das Kabel senkrecht aus der Funkzentrale herauszuführen.

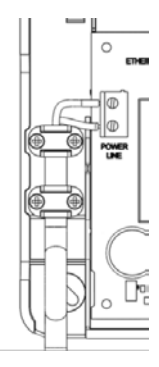

**Vorsicht: Schließen Sie die Batteriekontakte an die korrekten Stecker an, um einen Geräteausfall zu vermeiden.**

2. Schließen Sie die Batteriestecker an.

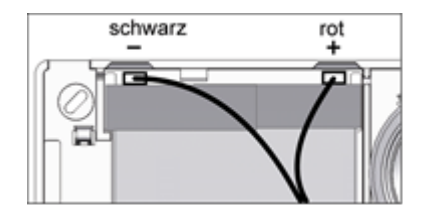

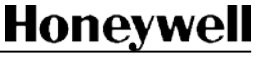

3. Für den Fall, dass Ethernet verwendet wird, muss das Ethernet-Kabel an den Ethernet-RJ45-Stecker (nicht Power Over Ethernet) angeschlossen werden und mit einem Kabelbinder um das Netzkabel wie angegeben gesichert werden.

Die Ethernet-LED (LINK) zeigt den Ethernet-Vorgang wie folgt an:

LED aus: Kein Link

LED an: Link

LED blinkt: Ethernet-Aktivität

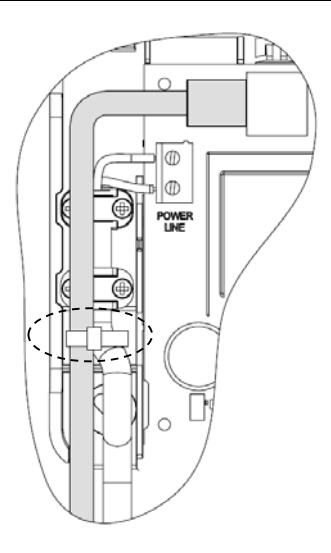

4. Schalten Sie das Netzteil der Funkzentrale ein.

### **Programmierung**

Die Total Connect Box Zentrale kann programmiert werden mit:

Einem PC der Windows 7 (oder höher) und die Software "DOMOPC" verwendet. Der Anschluss mit der Zentrale erfolgt mit der "CAB800PC". Weitere Details finden Sie in der Anleitung DOMOPC.

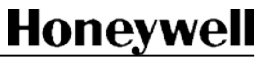

# **Montage, Registrierung und Programmierung von Geräten**

Bringen Sie alle drahtlosen Geräte zusammen in ihre Montageposition und nehmen Sie anschließend für jedes Gerät die folgenden Schritte vor:

- 1. Montieren Sie das Gerät gemäß der zugehörigen Dokumentation. Legen Sie die Batterie noch nicht ein.
- 2. Um ein neues Peripheriegerät zu registrieren, klicken Sie im Programmierungsbereich auf "Peripheriegerät hinzufügen"
- 3. Legen Sie die Batterie gemäß den Geräteanweisungen in das Gerät ein.
- 4. Betätigen Sie den Sabotageschalter des Geräts (überprüfen Sie hierzu die Geräteanweisungen; an manchen Geräten ist kein Sabotageschalter vorhanden).
- 5. Überprüfen Sie die Funkfrequenz. Dieses sollte für kabelgebundene Geräte über 3 bzw.
- 6. Legen Sie die Abdeckung auf dem Gerät ab oder stellen Sie das Gerät auf dem Sockel ab (siehe Geräteanweisungen).
- 7. Obwohl der nächste Schritt optional ist, wird empfohlen, ein aussagekräftiges Etikett auf dem Gerät anzubringen.

# **Einstellen von Datum und Uhrzeit**

Verwenden Sie den Programmierungsbereich um Datum, Uhrzeit und Zeitzone der Zentrale festzulegen.

# **Speichern der Konfiguration**

#### **Vorsicht: Vergessen Sie nicht, Ihre Konfiguration zu speichern!**

Verwenden Sie den Programmierungsbereich um Ihre Konfiguration zu speichern.

# **Anbringen der Abdeckung der Funkzentrale**

Wenn alle Geräte installiert und getestet wurden, bringen Sie die entsprechenden Blindstopfen an der Abdeckung der Funkzentrale und die Abdeckung an der Unterseite der Funkzentrale an.

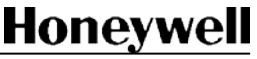

Page 11 sur 15

### **Leistungsmerkmale**

- 3 geschützte Bereiche (Hauptbereich, Teilraum, Meldergruppe)
- Verwaltung drahtloser Peripheriegeräte der Serie 800 M
- Digitale Übertragungsformate: Secom3,
- 8 Telefonnummern/6 Anrufzyklen
- Ereignisprotokoll für bis zu 1.000 Ereignisse
- Sabotageschalter der Funkzentrale an geöffneter Abdeckung oder Befestigungseinrichtung
- Parameter-Fernspeisung von PC und Domodem-GSM; lokal vom Computer

### **Physische Daten**

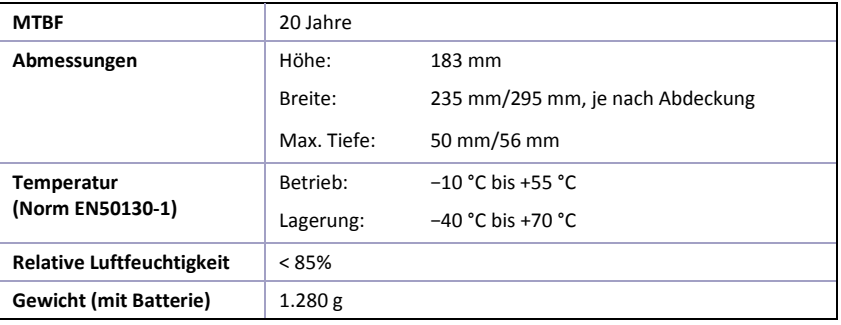

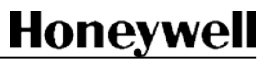

### **Elektrische Daten**

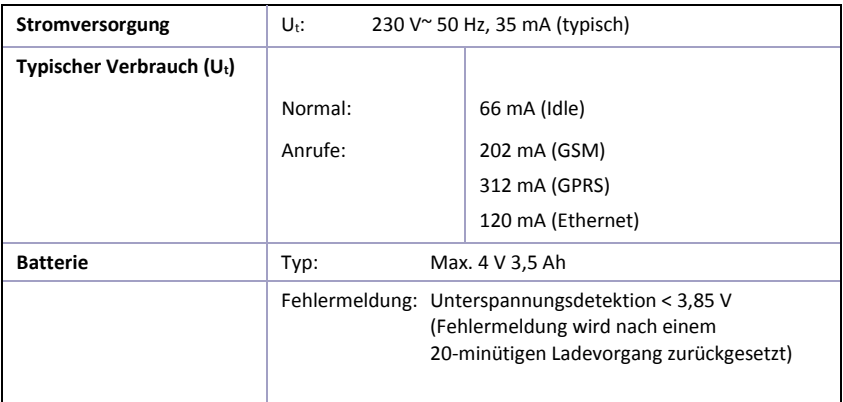

### **Funkdaten**

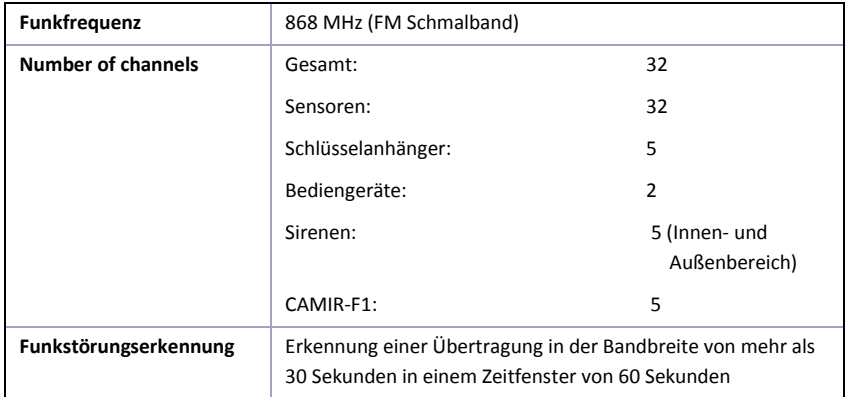

# **Zugriffscodes und Benutzerattribute**

#### **Zugriffscodes**

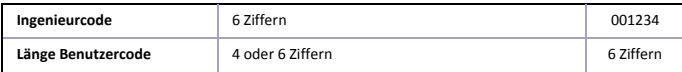

#### **Benutzerattribute**

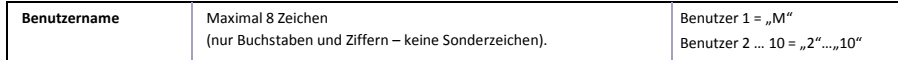

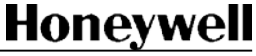

- Nur für den Gebrauch im Innenbereich
- Die Komponenten müssen sich an einem sauberen, trockenen Ort bei Raumtemperatur befinden
- Keiner direkten Sonneneinstrahlung aussetzen
- Reinigen Sie die Komponenten nicht mit Reinigungsmitteln. Verwenden Sie lediglich ein feuchtes Tuch
- Entsorgen Sie alte Batterien in dafür bestimmten Sammelbehältern
- Alle Außenstromkreise, die mit der Zentrale verbunden sind müssen vom Typ SELV (Extra Sicherheit durch Niedrigspannung) sein

# **Anlegen eines Endbenutzerkontos bei Total Connect 2.0E**

- 1. Gehen Sie auf die Websit[e https://tc20e.total-connect.eu](https://tc20e.total-connect.eu/)
- 2. Klicken Sie auf "Benutzer anlegen", um ein Total Connect 2.0E-Konto für die Funkzentrale anzulegen. Befolgen Sie die Anweisungen.

3. Sie werden aufgefordert, einen 20-stelligen *"ID Code"* einzugeben. Dieser Code ist auf einen Aufkleber auf dem Schutzkarton für die Domonial-Funkzentrale im Total Connect Box-Karton aufgedruckt.

4. Nachdem das Total Connect 2.0E-Konto angelegt wurde, können Sie sich beim System anmelden. Melden Sie sich unter dem zuvor angelegten Benutzerkonto an, um die Verknüpfung zwischen der Funkzentrale und der Total Connect 2.0E Web App zu aktivieren. Befolgen Sie die Anweisungen.

5. Nachdem das System betriebsbereit ist, teilen Sie dem Endbenutzer die URL für Total Connect 2.0E, die Anmeldedaten sowie das Passwort mit, sodass er den Fernzugriff auf die Funkzentrale nutzen kann. Der Endbenutzer kann das Passwort über die Total Connect 2.0E Web App ändern.

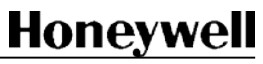

**HONEYWELL SECURITY & FIRE** 1198 Avenue du Docteur Maurice Donat BP 1219

06254 Mougins Cedex - FRANCE HONEYWELL SECURITY & FIRE<br>1198 Avenue du Docteur Maurice Donat BP 1219<br>06254 Mougins Cedex - FRANCE<br>Tél : +33.4.92.94.29.50 / Fax : +33.4.92.94.29.60

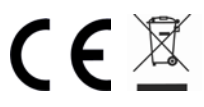

*800-22731-AC*

Page 15 sur 15

**Honeywell** 

 *04/2017*